# *CURSO PHP CON MY SQL*

Usted puede descargar de interne el programa xampp del siguiente enlace

Apachefriends.org, instala el programa y luego activa los puertos apache y mysql dando clic en Stop, quedando de la siguiente manera:

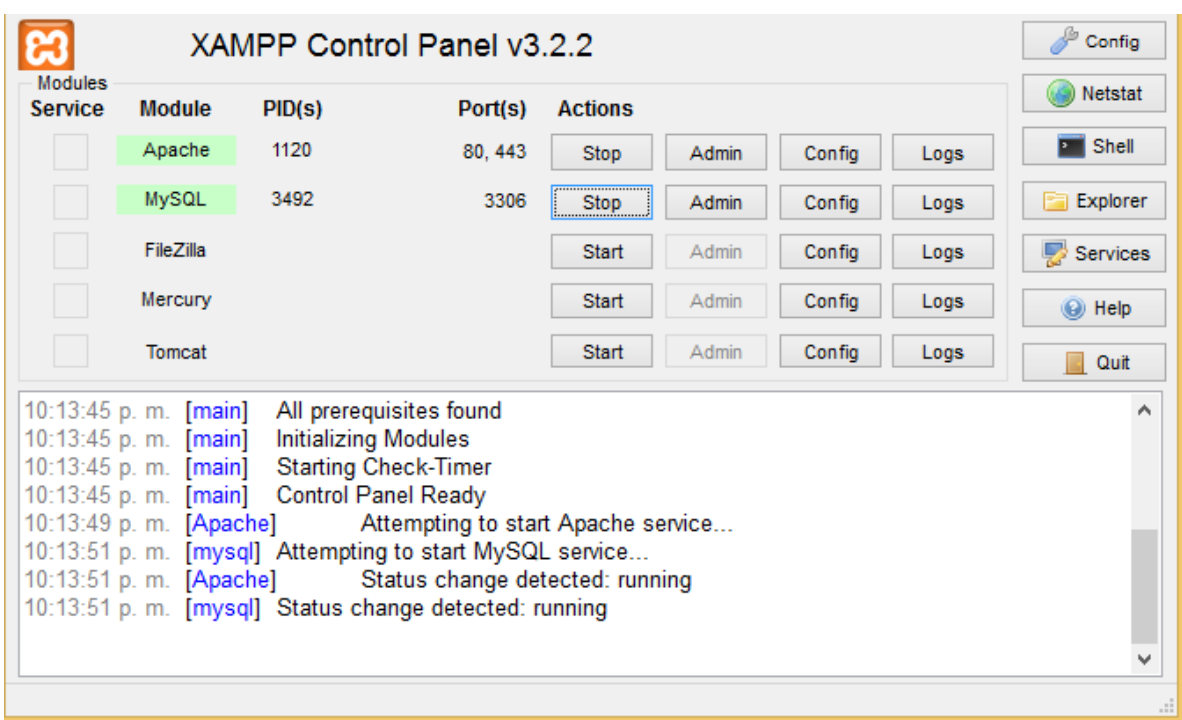

Muy bien ahora puede trabajar con el programa notepad++ o cualquier editor de texto y hacer el primer programa

# **<?php**

**echo**" hola PEDRO ";

# **?>**

Guárdalo en la chapeta de htdocs , que esta en fiche de xampp, para ejecutar o ver si está bien ingrese a un navegador y en la barra de dirección ingrese la siguiente ruta ejemplo

<http://localhost/casa/tarea1.php>

# **CASO 1**

Mesclar php y html

<?php

//echo sirve para mostrar lo que sale en la pantalla

echo" hola PEDRO ";

?>

<htm>

<body>

<h1> COLOMBIA </H1>

</BODY>

</HTML>

También puede hacerlo de la siguiente manera

<htm>

<body>

*<h1><?php echo"hola Pedro Castañeda";?> </H1>*

</BODY>

</HTML>

# **Como trabajar con variables**

Las variables inician con el signo \$ en nuestro caso se llama la variable **n ,** quedando la variable asi **\$n,** la variable guarda el nombre de pedro g. Castañeda Sánchez

Ejemplo1

**<?php**

# \$n= "PEDRO G. CASTAÑEDA SANCHEZ";

ECHO"\$n";

**?>**

Es muy fundamenta si de la manera que usted llamo la variable, de esa misma manera debe hacer referente donde tenga que usarla dentro del mismo programa.

*<?php*

*\$n= "PEDRO G. CASTAÑEDA SANCHEZ";*

*ECHO \$n;*

*?>*

Como trabajar con una constante son variables globales

Ejemplo

*<?php*

*DEFINE('pi',3.14);*

*ECHO pi;*

*?>*

#### **OPERADORES**

Estos sirven para realizar operación con variables y constantes, se pueden clasificar en cinco grupos

- 1. Aritméticos
- 2. Lógicos
- 3. Comparación
- 4. Unión
- 5. De asignación

### **ARITMETICOS**

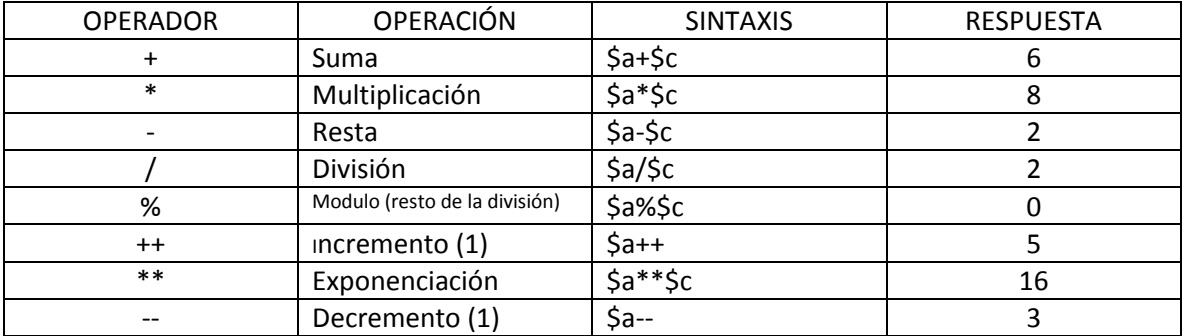

suma <?php  $$a= 4;$  $\zeta$ c=2; echo \$a+\$c; ?>

# <http://localhost/curso/libro.php>

Multiplicación <?php  $$a= 4;$  $\zeta$ c=2; echo \$a\*\$c; ?> Resta <?php  $$a=4;$  $$c=2;$ echo \$a-\$c; ?> Exponenciación <?php  $$a= 4;$  $\zeta$ c=2; echo \$a\*\*\$c; ?> Caso 2 <?php  $$a= 4;$  $\zeta$ c=2; echo \$a\*\*3; ?>

### LOGICOS

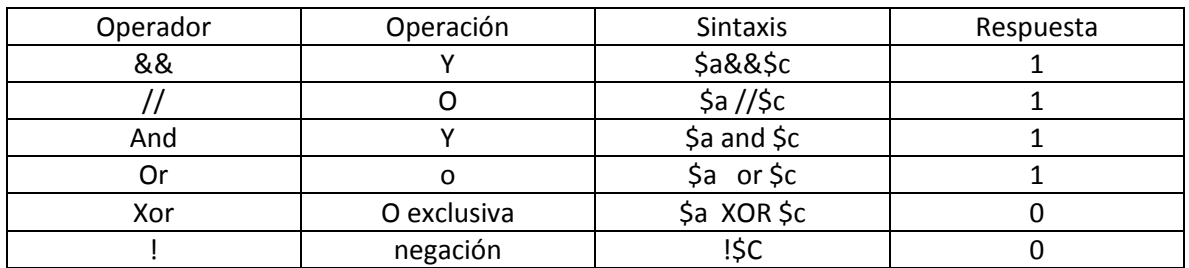

<?php  $$a=4;$  $$c=40;$ echo !\$c; ?>

# **Comparación**

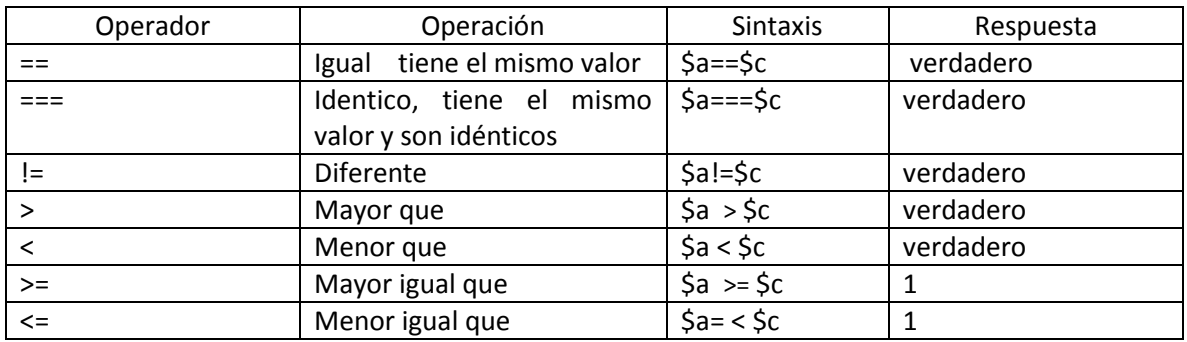

# **Operadores de Unión de cadenas**

Sirve para unir cadenas de texto tal como indica su nombre. Para esto se utiliza el punto (**.**)

Ejemplo

```
<?php
$a= 'PEDRO';
$c= 'CASTAÑEDA';
echo $a.$c;
?>
```
Realineado salto de línea

```
<?php 
$a= 'PEDRO';
$c= 'CASTAÑEDA';
echo "$a<br>";
echo $c;
?>
```
# Caso 2

```
<?php
$a= 'PEDRO';
$c= 'CASTAÑEDA';
echo $a;
echo "<BR>INGENIERO DE SISTEMAS <BR>";
ECHO "DE LA UNIVERSIDAD MANUELA BELTRAN";
?>
```
# **Línea.**

Sirve para realizar una división

<?php \$a= 'PEDRO'; \$c= 'CASTAÑEDA'; echo \$a.\$c; echo '<hr>'; ?>

# Estructuras de control

Estas estructuras o condiciones sirven cuando se quiere que realice el programa una tarea específica y son las siguientes:

# **If**

Es un si condicional.

Esta condición se usa para hacer una pregunta si se cumple muestra el mensaje

En este ejemplo tenemos dos variables

```
<?php 
$a= 15;\zetac= 10;
echo "$a<br>";
echo $c;
?>
```

```
Le vamos a preguntar si a es mayor que c
```

```
<?php 
$a= 15;\zetac= 10;
if ($a>$c)
{ echo "A es mayor Que C";
}ELSE{
        echo " el valor de c es\n$c";
}
```

```
?>
```
La respuesta es

A es mayor que C

Vamos a cambiar el valor de la variable C, por el numero 40

```
<?php 
$a= 15;\zetac= 40;
if ($a>$c)
{ echo "A es mayor Que C";
}ELSE{
        echo " el valor de c es\n$c";
}
?>
```
Respuesta El valor de c es 40

# *SWITCH*

Estructura selectiva múltiple, es decir tenemos valor valores pero solo selecciona la que le indiquemos

```
<?php 
$a= 4;switch($a)
{
case 1:
echo "Lunes";
break;
case 2:
echo "Martes";
break;
case 3:
echo "Miercoles";
break;
case 4:
echo "Jueves";
break;
}
?>
```
Expresión de control o selector ES (\$a) switch(\$a)

La respuesta es Jueves, porque en nuestro selector tenemos la variable a, esta tiene el numero 4

En el siguiente caso vamos a colocar en la variable a el número 20, \$a= 20; Como este número no existe entonces que me saque un aviso que diga número no existe <?php  $$a= 20;$ switch(\$a) { case 1: echo "Lunes"; break; case 2: echo "Martes"; break; case 3: echo "Miercoles"; break; case 4: echo "Jueves"; break; default: echo " EL NUMERO BUSCADO NO EXISTE"; } ?>

# **BUCLE WHILE**

Repite hasta que se cumpla la condición

Ejemplo

```
<?php 
$a = 10;while($a<14)
{
       echo $a."<br>";
       $a++;}
?>
```
Respuesta

Caso

```
<?php 
$a = 10;while($a<14)
{
       echo $a."<br>";
       $a++;}
echo " hemos llegado a menor de 14, fin del bucle";
?>
```
# **Bucle FOR**

```
<?php 
for($a=2;$a<5;$a++)
{
       echo $a."<br>";
}
?>
Respuesta
2
3
4
```
# **Caso dos con decremento**

```
<?php 
for($b=5;$b>1;$b--)
{
       echo $b."<br>";
}
?>
```
# Respuesta

### **Bucle FOREACH**

```
<?php 
//arreglo predefinido 
$p = array("CHAPINERO","SENA");
foreach($p as $elementos)
{
```
echo \$elementos."<br>";

} ?>

RESPUESTA

CHAPINERO SENA

```
Array Personalizado a Asociativo
```

```
<?php 
//arreglo predefinido 
$p = array("CHAPINERO","SENA");
foreach($p as $elementos)
{
      echo $elementos."<br>";
}
// array personalizado o asociativo
$s = array("Coordinadora "=>"Yolanda Tellez","Instructor "=>" Pedro 
Castañeda");
foreach($s as $claves => $elemento)
{
      echo $claves. "=" .$elemento."<br>";
}
?>
```
Respuesta

CHAPINERO SENA Coordinadora =Yolanda Tellez Instructor = Pedro Castañeda

Taller 1

```
html>
<head>
<title>pedro</title>
</head>
<body bgcolor =#000000>
<body text = "#f44336">
<body leftmargin=70>
<body bgcolor = topmargin= "30">
<font face = "tahoma">
<font size = "6">
<hr size="9" color= "ffffff" width= 100% aling = "left">
esta es una pagina de prueba
<center><hr size="9" color= "ffffff" width= 90% aling = "left"></center>
<?php
{
}
?>
</body>
</html>
```

```
Manejo de Carpetas o ficheros
```
Como crear un fichero o carpeta desde php, este queda guardado en los documentos de en la carpeta htdocs.

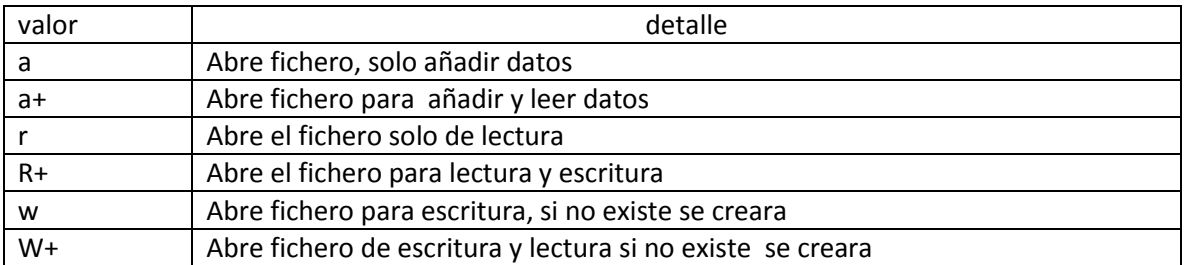

Taller 2

<html>

<head>

<title>pedro</title>

</head>

<body bgcolor =#000000>

<body text = "#f44336">

<body leftmargin=70>

<body bgcolor = topmargin= "30">

<font face = "tahoma">

<font size = "6">

<hr size="9" color= "ffffff" width= 100% aling = "left">

Esta es una página de prueba

<center><hr size="9" color= "ffffff" width= 90% aling = "left"></center>

<?php

\$nuevoarchivo="COLOMBIA";

mkdir(\$nuevoarchivo);

?>

</body>

</html>

### **Como subir ficheros carpetas al servidor**

Con esta herramienta podemos dar mayor dinamización al sitio web, es muy es muy aconsejable como desarrolladores, programadores dar limitaciones para evitar llenar de basura el sitio de almacenamiento.

Este se puede logar con la creación de un formulario

```
Ejemplo
  <html>
<head>
<title>pedro</title>
</head>
<body bgcolor =#303030>
<body text = "#f44336">
<body leftmargin=70>
<body bgcolor = topmargin= "30">
<font face = "tahoma">
<font size = "6">
<hr size="9" color= "ffffff" width= 100% aling = "left">
<form enctype="multipart/form-data"action="reception.php"method="post">
<input type="hidden" name="lim_tamaño"value="4000">

<font size="5">
formulario envió de ficheros:
</b>
</font size>
<p><b> Archivo Transferencia <b><br>
<input type ="file" name="archivo"></p>
<p><input type="submit" name="enviar"value=" Aceptar"></p>
</form>
</head>
<b>usted si puede animo</b>
<hr size="9" color= "ffffff" width= 100% aling = "left">
```
</body> </html>

# Función printf y sprintf

Estas dos funciones sirven para construir cadenas de texto

Sprintf() no muestra el resultado

La sintaxis puede ser asi printf("%", \$variable);

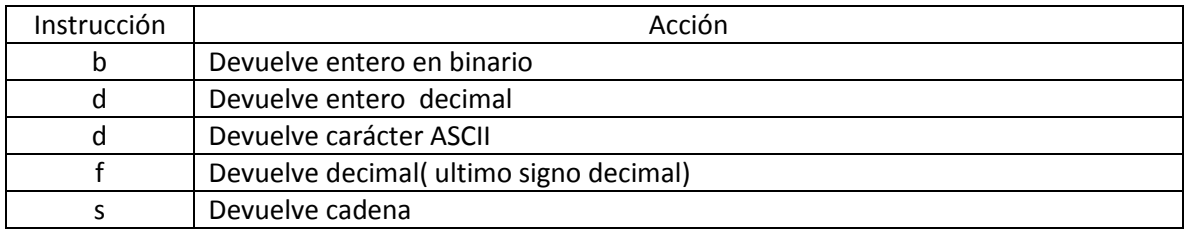

# **Ejemplo**

```
<html>
<head>
<title>pedro</title>
</head>
<body bgcolor =#303030>
<body text = "#f44336">
<body leftmargin=70>
<body bgcolor = topmargin= "30">
<font face = "tahoma">
<font size = "6">
<hr size="9" color= "ffffff" width= 100% aling = "left">
<?php
       $edad= "50 años";
       printf("%s",$edad);
       ?>
       <hr size="9" color= "ffffff" width= 100% aling = "left">
</body>
</html>
```
#### Funciones strtolover y strtoupper

Estas funciones tiene la tarea de convertir en mayúsculas o minúsculas el texto

#### **Strtoupper mayúscula**

<html>

```
<head>
<title>pedro</title>
</head>
<body bgcolor =#303030>
<body text = "#f44336">
<body leftmargin=70>
<body bgcolor = topmargin= "30">
<font face = "tahoma">
<font size = "6">
<hr size="9" color= "ffffff" width= 100% aling = "left">
<?php
       $a = " PEDRO GUZMAN";
       print "texto en mayuscula:";
       ECHO "<BR>";
       echo (strtoupper($a));
       ?>
       <hr size="9" color= "ffffff" width= 100% aling = "left">
</body>
</html>
```
#### **Strtolower minúscula**

```
<html>
<head>
<title>pedro</title>
</head>
<body bgcolor =#303030>
<body text = "#f44336">
<body leftmargin=70>
<body bgcolor = topmargin= "30">
<font face = "tahoma">
<font size = "6">
<hr size="9" color= "ffffff" width= 100% aling = "left">
<?php
       $a = " PEDRO GUZMAN";
       print "texto en Minuscula:";
```

```
ECHO "<BR>";
       echo (strtolower($a));
       ?>
       <hr size="9" color= "ffffff" width= 100% aling = "left">
</body>
</html>
```
# **Funciones ereg() y eregi()**

Son funciones muy importantes ya muchas veces el usuario no completa los campos y los formularios al introducir el e-mail, lo ponen el signo "@",

El eregi () no diferencia entre mayúscula o minúscula y el uso de formularios es muy importanate

### Cookies sesiones

Solo almacenan datos que facilitan la navegación de los usuarios; en ningún caso guardan datos personales

Ejemplo

Setcookie("cotsocial",\$nombre);

# **Variables predefinidas**

Están redefinidas y nos sirve para agilizar una expresión específica y no pueden ser modificadas

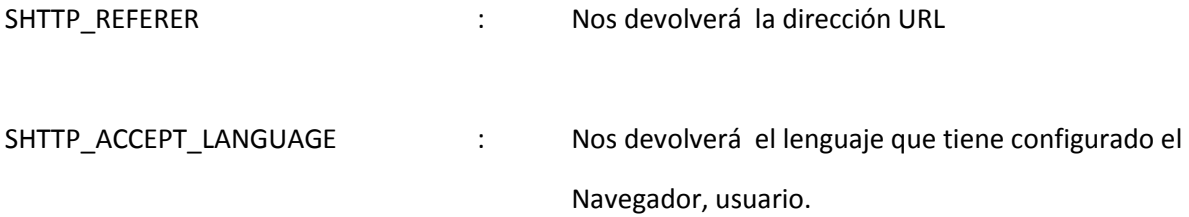

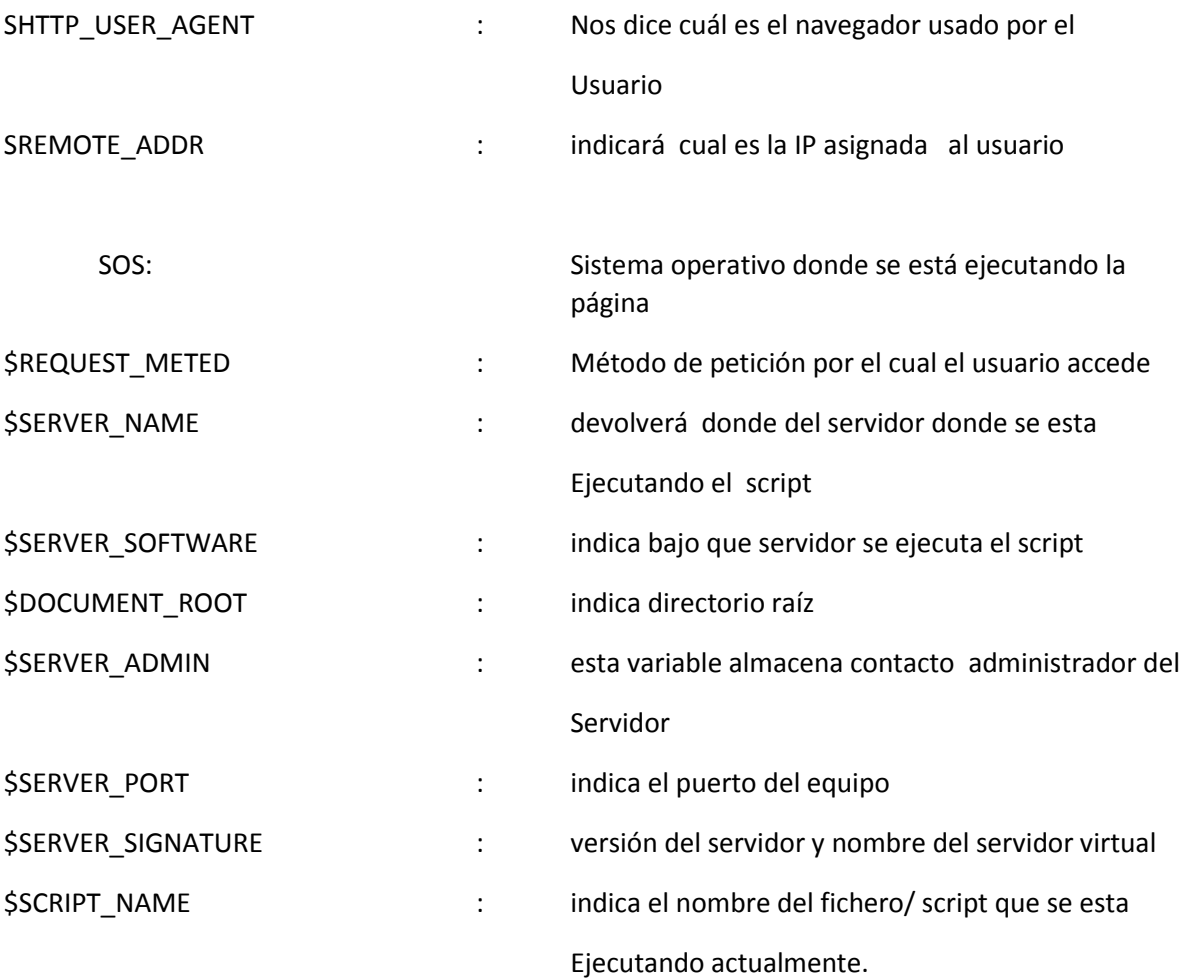

Aplicación de comandos básicos el diseño de su página web

**Fecha**

Echo date ( "d/m/y");

Ejemplo

<html>

<head> <title>pedro</title> </head>

<body bgcolor =#303030> <body text = "#f44336"> <body leftmargin=70> <body bgcolor = topmargin= "30">

```
<font face = "tahoma">
<font size = "6">
<hr size="9" color= "ffffff" width= 100% aling = "left">
<?php
        print " Hoy es :";
        ECHO "<BR>";
        echo DATE("d/M/Y");
        ?>
        <hr size="9" color= "ffffff" width= 100% aling = "left">
</body>
</html>
```
# **Ejemplo 2 , fecha y hora**

```
<head>
<title>pedro</title>
</head>
```
<html>

```
<body bgcolor =#303030>
<body text = "#f44336">
<body leftmargin=70>
<body bgcolor = topmargin= "30">
<font face = "tahoma">
<font size = "6">
<hr size="9" color= "ffffff" width= 100% aling = "left">
<?php
       $time=time();
       print " Son las :";
       ECHO "<BR>";
       echo date ("d-m-y(h:i:s)",$time);
       ?>
       <hr size="9" color= "ffffff" width= 100% aling = "left">
</body>
</html>
```
Ejemplo 3

```
<html>
<head>
<title>pedro</title>
</head>
<body bgcolor =#303030>
<body text = "#f44336">
<body leftmargin=70>
\epsilonbody bgcolor = topmargin= "30">
<font face = "tahoma">
<font size = "6">
<hr size="9" color= "ffffff" width= 100% aling = "left">
<?php
       $time=time();
       print " Son las :";
       ECHO "<BR>";
       echo date("h-i-s");
       ?>
       <hr size="9" color= "ffffff" width= 100% aling = "left">
</body>
</html>
```
En este ejemplo hemos especificado como formato para mostrar la fecha d-m-Y (H:i:s) (donde d representa día, m representa mes, Y representa año, H representa hora, i representa minutos y s representa segundos) desde el valor de time u otra fecha dada en segundos desde el 1 de Enero de 1970 00:00:00 GMT.

Como podemos observar, la función date da formato a la variable en segundos \$time. Hay distintos formatos para la función date, a continuación indicaremos los más importantes.

La función time() devuelve un valor numérico entero largo, por ejemplo 1335169779. Este número representa el número de segundos transcurridos desde el 1 de enero de 1970 00:00:00 GMT.

Para transformar ese número en una fecha "entendible por las personas" usamos la función date, cuya sintaxis general es: date ("formato de salida", valorTimeValido)

En cuanto a valorTimeValido, será un número entero, generalmente contenido en una variable.

En cuanto a "formato de salida", disponemos de las siguientes equivalencias:

#### **Para representar la zona horaria:**

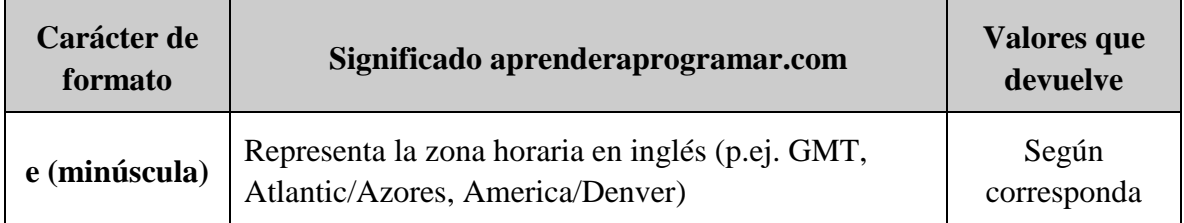

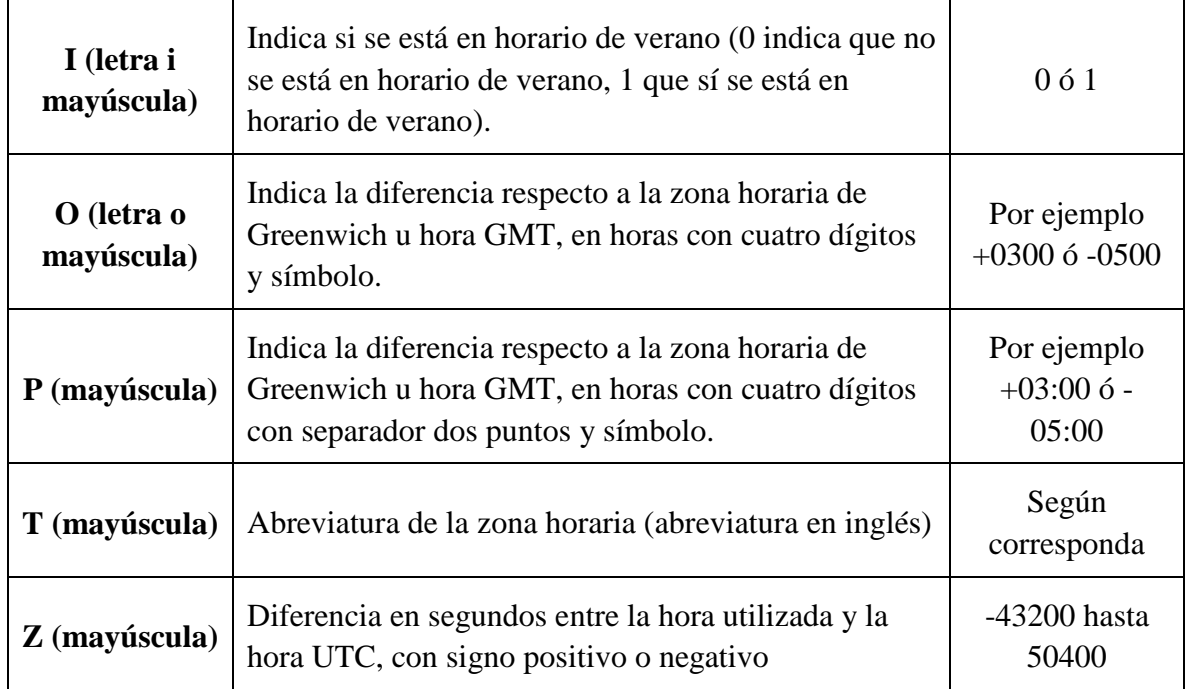

# **Para representar el mes:**

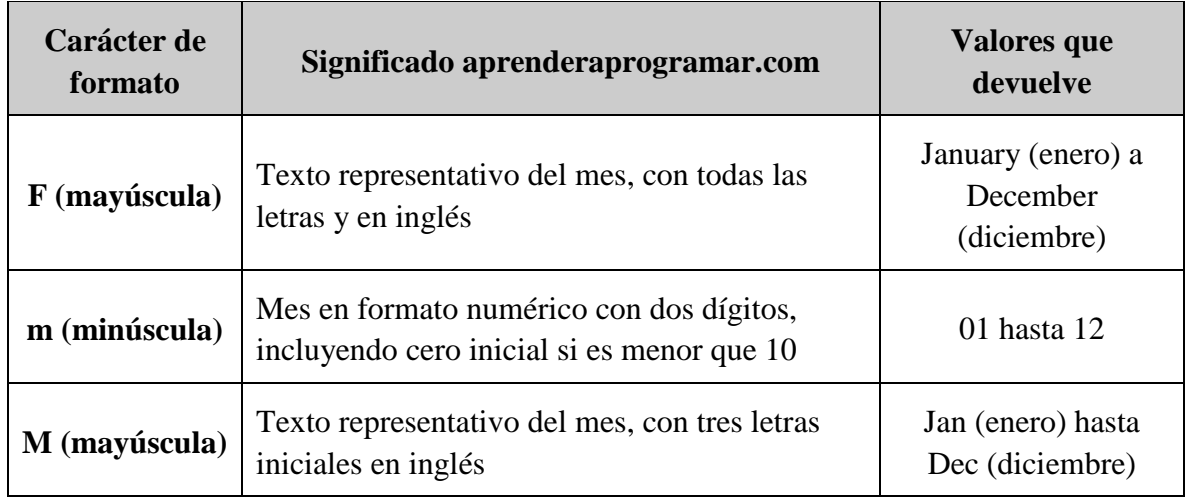

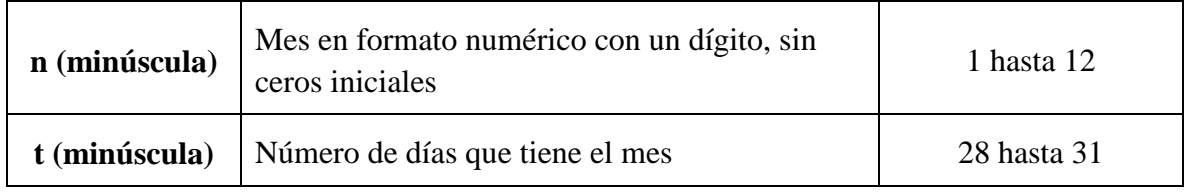

# **Para representar el día de la semana:**

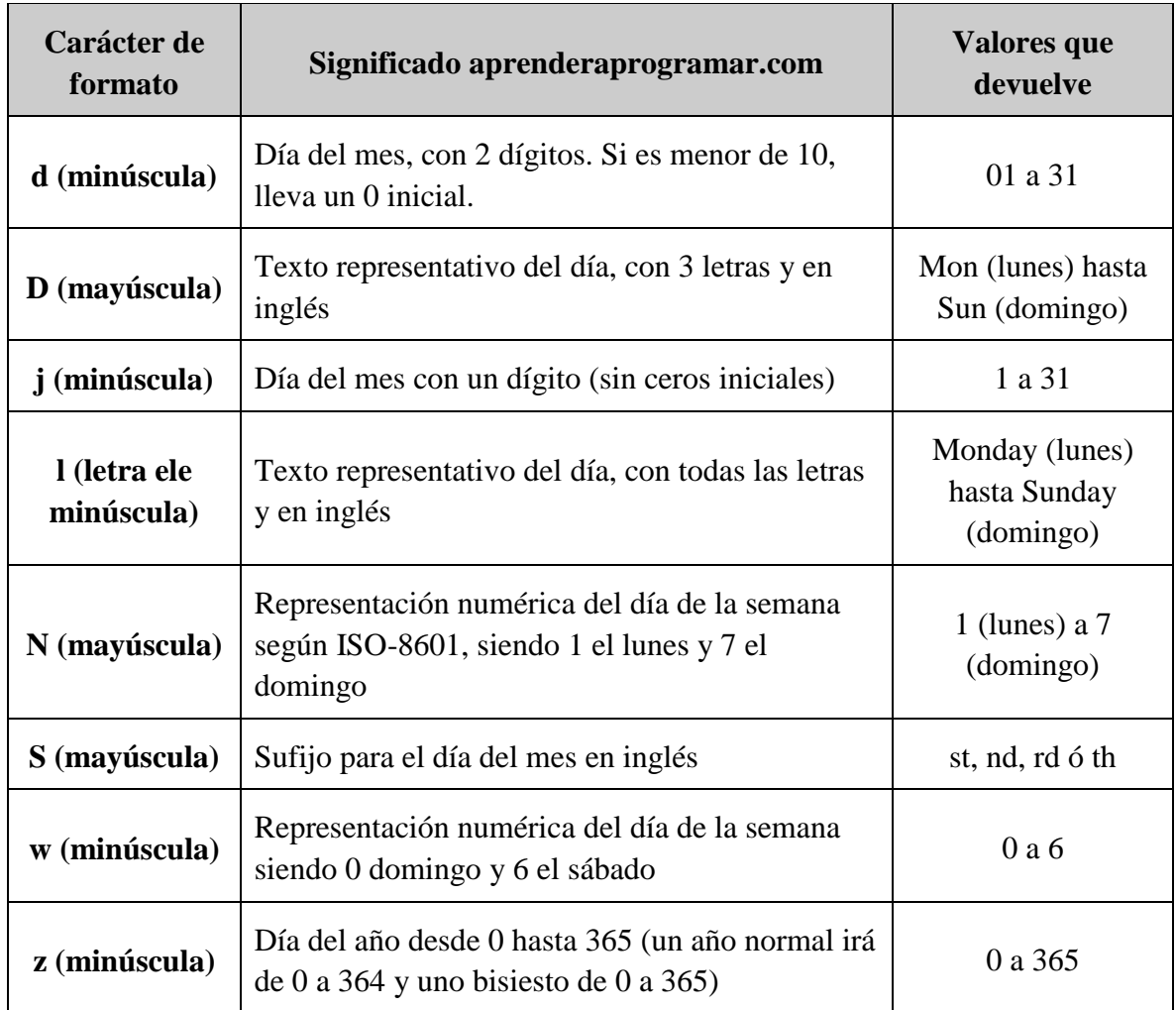

**E- MAIL Como hacer un formulario de contacto para enviar datos una dirección de correo**

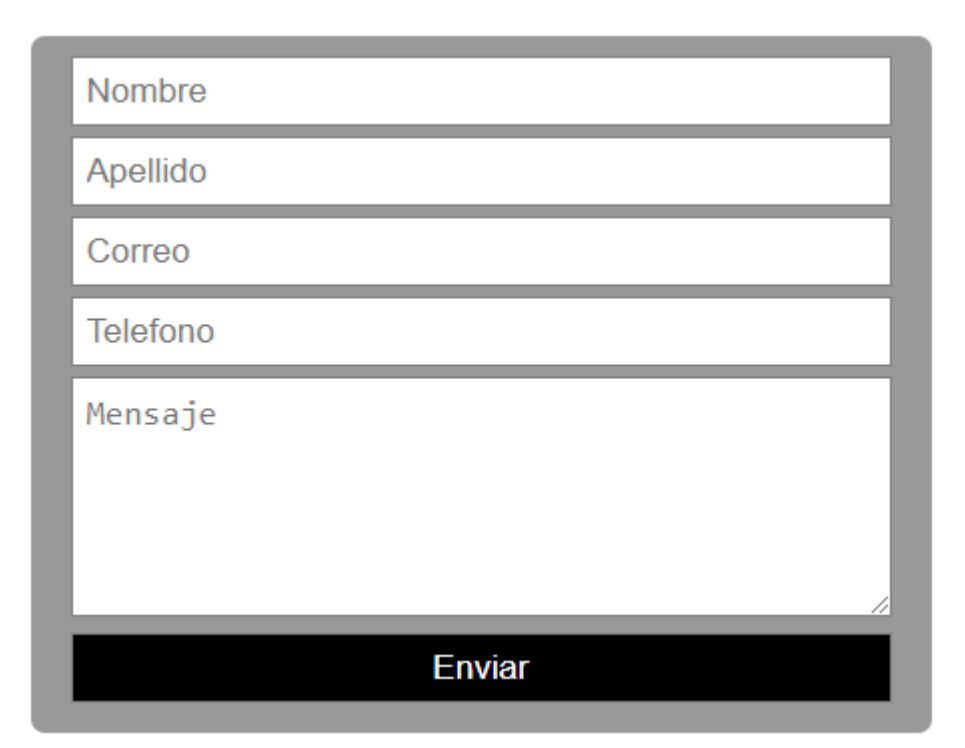

#### <?php

if (!isset(\$\_POST['email'])) {

**?>**

# **<form action="<?=\$\_SERVER['PHP\_SELF']?>" method="post">**

```
<input type="text" name="nombre" maxlength="50" size="25" required/ placeholder="Nombre">
<input type="text" name="apellido" maxlength="50" size="25" required/ placeholder="Apellido">
<input type="email" name="email" maxlength="80" size="35" required/ placeholder="Correo">
<input class="tel" type="text" name="telefono" maxlength="25" size="15" 
placeholder="Telefono">
<input class="tel" type="text" name="telefono" maxlength="25" size="15" 
placeholder="Telefono">
```
</textarea**>**

# **<input id="enviar"type="submit" value="Enviar"><br>**

**<input id="enviar"type="reset" value="Borrar"><**

**</form>**

```
<?php
```
**}else{**

```
$mensaje="COTSOCIAL.COM";
```
**\$mensaje.= "\nNombre: ". \$\_POST['nombre'];**

```
$mensaje.= "\nApellido: ". $_POST['apellido'];
```
**\$mensaje.= "\nEmail: ".\$\_POST['email'];**

```
$mensaje.= "\nTelefono: ". $_POST['telefono'];
```

```
$mensaje.= "\nMensaje: \n".$_POST['mensaje'];
```

```
$destino= "pedrotrue@gmail.com";
```

```
$remitente = $_POST['email'];
```

```
$asunto = "Mensaje enviado por: ".$_POST['nombre'];
```

```
mail($destino,$asunto,$mensaje,"FROM: $remitente");
```
**?>**

```
<p id="con55"><strong>Su mensaje a sido enviado con éxito</strong></p>
```

```
<a href="index.html"><img src="img/next.png"></a>
```
**<?php**

**}**

**?>**

# **Como crear una base de datos**

Ejemplo

Créate database pedro;

Enter

Para que la base de datos tenga cotejamiento, es decir, ñ, y español usted puede crear su base de datos de la siguiente manera:

# **Create database pedro DEFAULT CHARACTER SET utf8 COLLATE utf8\_spanish2\_ci;**

Como borrar una Base de datos

Usted no debe estar dentro de la base de datos que va a borrar, en este caso vamos a borrar la base de datos pedro

- 1. Ubicarse en una base diferente.
- 2. Ubicarse en SQL
- 3. Digita DROP DATABASE pedro;
- 4. Enter

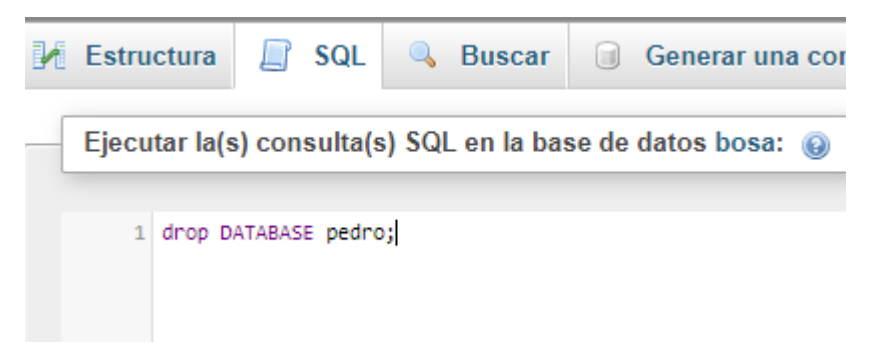

Como crear una tabla o entidad

Debemos tener en cuenta lo relacionado con modelado, identificación de cada uno de los elementos o atributos, tipo de dato propiedades del dato. Y normalización para evitar redundancia

Un campo puede ser nulo y requerido

Nulo es que se puede dejar en blanco, sin llenar. Utilizaremos la palabra NULL

Requerido es que no se puede dejar en blanco es necesario llenar el campo, para este caso utilizaremos la palabra NOT NULL

Dando cumplimiento a la normalización es fundamental que la entidad tenga una llave primaria y esta no podrá ir en blanco es decir que es un campo requerido.

(Id int not null primary key)

Además este se puede incrementar de forma automática

(id int Auto increment primary key comment)

Es muy fundamental en el modelo entidad relación tener varias tablas y para que el modelo sea viable es necesario relacionar las tablas entre sí por medio de la Llave foránea (FOREIGN KEY)

Ejemplo 1.

# **Create Table barrios**

( ID INT AUTO\_INCREMENT PRIMARY KEY COMMENT, NOMBRE VARCHAR(30) NULL);

# Ejemplo 2

Create Table pueblo ( ID INT AUTO\_INCREMENT PRIMARY KEY not null,nombre VARCHAR(30) NULL,apellido varchar(30)null);

Como llenar o insertar datos a la Tabla

Insert into barrios(ID,NOMBRE)values('','laureles');

Otro Ejemplo

INSERT into gente(id,nombre,apellido)values('','pedro','casa');

INSERT into gente(id,nombre,apellido)values('','jose','casto');

# **Nota**

Es fundamental para poder gura la ñ o caracteres en español es necesario en el momento del diseño de la base de datos y tabla el COTEJAMIENTO (utf16 spanish ci)

PARA INSERTAR VARIOS

INSERT INTO barrios (id,nombre)values ('','PIAMONTE'); INSERT INTO barrios (id,nombre)values ('','SAN PEDRO'); INSERT INTO barrios (id,nombre)values ('','LIBERTAR');

#### *CONSULTAS*

Como ver todo los datos insertados en la tabla

Es fundamental primero ingresar a la base de datos

Ejemplo

Use melgar;

Use julian;

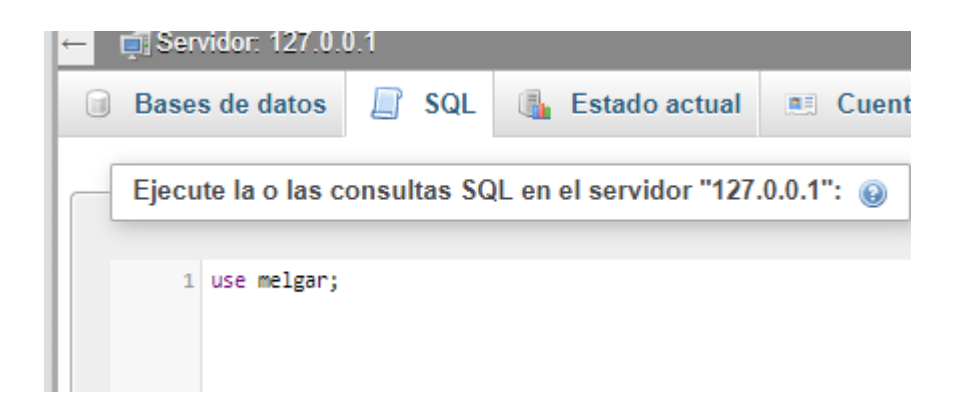

1. Sql

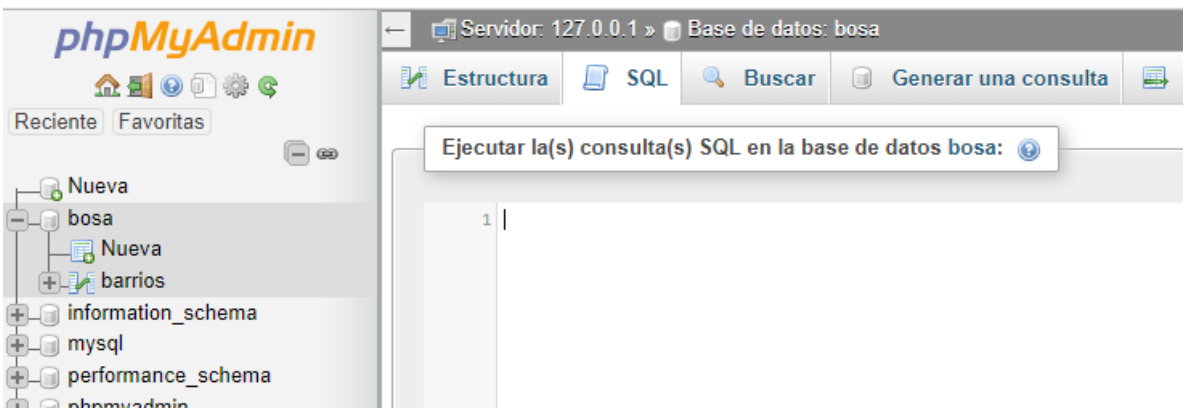

# Select \* from barrios;

- **ID NOMBRE** 1 LAURELES 2 NARANJOS
	- 3 PIAMONTE
	- 4 SAN PEDRO
	- 5 LIBERTAR

# Select nombre from barrios;

+ Opciones nombre **LAURELES NARANJOS PIAMONTE** SAN PEDRO **LIBERTAR** 

Insertar datos a una tabla desde un formulario de html

Para insertar datos desde un formula diseñado con HTML, usted puede tener en cuenta los siguientes pasos:

- 1. Crear la base de datos.
- 2. Crear la tabla dentro de la base de datos.
- 3. Diseñar en html el formulario.

Ver ejemplo <html lang ="es"> <head> <title>FOX</title> </head> <body> <form action="conecta.php"method="POST"> <center>  $<$ /br>  $<$ /br> Nombres <input type="text" name="nombres"/></br></br> Apellidos<input type="text" name="apellidos"/></br></br> <input type="submit"value="Insertar Dato"/></br></br> <input type="reset"value="Borrar Dato"/></br> </form> </center> </body> </html>

Ingresamos a la url

http://localhost/micurso/index.php

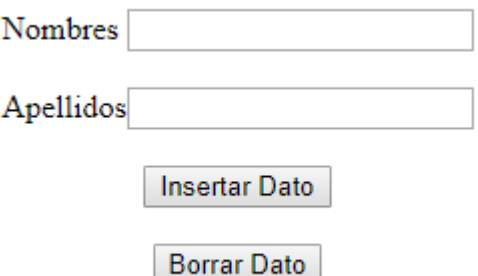

- 4. Usted puede guardar este código con extensión (php) ejemplo index.php.
- 5. Insertar desde el formulario a la tabla

Ejemplo:

```
<?php
if(isset($_POST["nombre"])&& isset($_POST["apellido"])){
$nombre =$_POST["nombre"];
$apellido =$_POST["apellido"]; 
$lc = "localhost";
$user= "root";
$pw = "";$bs ="taller"; 
$con=mysqli_connect($lc,$user,$pw,$bs);
$sql ="insert into ejercicio(nombre,apellido)values('$nombre','$apellido')";
 mysqli_query($con,$sql);
 if(mysqli_error($con)){
  echo mysqli_error($con);
  }else{
   echo "muy bien";
   }
   }
  ?>
```
6. Usted puede guardar este código con el nombre conecta.php

# *Ejemplo 2*

Crear una base de datos que se llame julian

# **Create database julian DEFAULT CHARACTER SET utf8 COLLATE utf8\_spanish2\_ci;**

Crear una tabla que se llame tb\_pedro con los siguientes campos id, nombres, apellidos.

Create Table tb\_pedro ( ID INT AUTO\_INCREMENT PRIMARY KEY not null,nombre VARCHAR(30) NULL,apellido varchar(30)null);

Agregar una columna a la table Pedro :

Ejemplo

*Alter table tb\_pedro ADD teléfono Varchar(20) null not;*

*Consultar que si fue agregada la nueva columna* 

*Show columns from tb\_pedro;*

*Eliminar una columna de la table tb\_pedro*

*Ejemplo*

*Alter tble tb\_pedro drop column teléfono;*

Mostras todas las tabla s de la base de datos

Ejemplo

*Show tables;*

*Como Crear relaciones por medio de código en my sql y/o grafico*

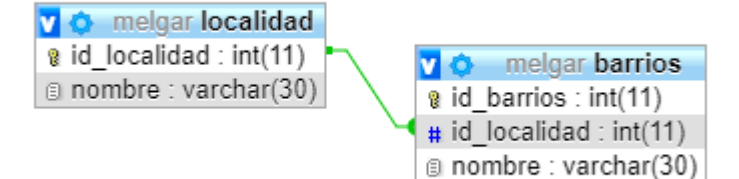

Código para crear la tabla con las relaciones en Msql

- 1 crear la base de datos. ( Bogotá)
- 2 Hacer la tabla que tiene la llave primaria. en nuestro caso se llama Localidad.

# **CREATE table localidad (id\_localidad int AUTO\_INCREMENT PRIMARY key NOT NULL,nombre varchar(30));**

3 Hacer la tabla donde va estar la llave foránea en nuestro caso se llama barrios

**create table barrios(id\_barrios int AUTO\_INCREMENT PRIMARY key NOT NULL,id\_localidad int NOT NULL,nombre varchar(30),INDEX(id\_localidad),FOREIGN key(id\_localidad)REFERENCES localidad(id\_localidad));**

# **CONEXION A LA BASE DE DATOS**

Pasos

1 hacemos el formulario en htlm, lo guardamos con el nombre index.php

<html lang ="es">

```
<head>
   <title>FOX</title>
   </head>
<body>
 <form action="conexion.php"method="POST">
 <center>
</br></br> Nombres <input type="text" name="nombres"/></br></br>
     Apellidos<input type="text" name="apellidos"/></br></br> 
 <input type="submit"value="Insertar Dato"/></br></br>
 <input type="reset"value="Borrar Dato"/></br> 
 </form> 
 </center>
</body>
</html>
```
2. Hacemos el código de prueba de conexión de la base de datos, para este caso lo podemos llamar prueba.php

```
<?php
$lc="localhost";
$user="root";
$pw="";
$bs="julian";
$red=mysqli_connect($lc,$user,$pw,$bs);
if($red){
        echo " la conexion ala base de datos Julian Esta bien FELICITACIONES";
}else
{
       echo " NO se logro realizar la Conexion a la base de datos Jualian" ;
}
?>
```
3. Ahora realizamos la conexión e insertar datos a la base de datos julian , este archivo lo guardamos con el nombre conexión.php

```
<?php
if(isset($_POST["nombres"])&&isset($_POST["apellidos"])){ 
$nombres =$_POST["nombres"];
$apellidos =$_POST["apellidos"]; 
$lc = "localhost";
```

```
$user= "root";
$pw = "";$bs ="pedro"; 
$con=mysqli_connect($lc,$user,$pw,$bs);
$sql="insert into 
julian(id,nombres,apellidos)values('id','$nombres','$apellidos')";
  mysqli_query($con,$sql);
  if(mysqli_error($con)){
  echo mysqli_error($con);
   }else{
   echo "MUY BIEN";
   }
   }
?>
```